2013 年 1 月 7 日 初版 2013 年 1 月 21 日 1.1 版

株式会社サードウェア ミラクル・リナックス株式会社

# 目次

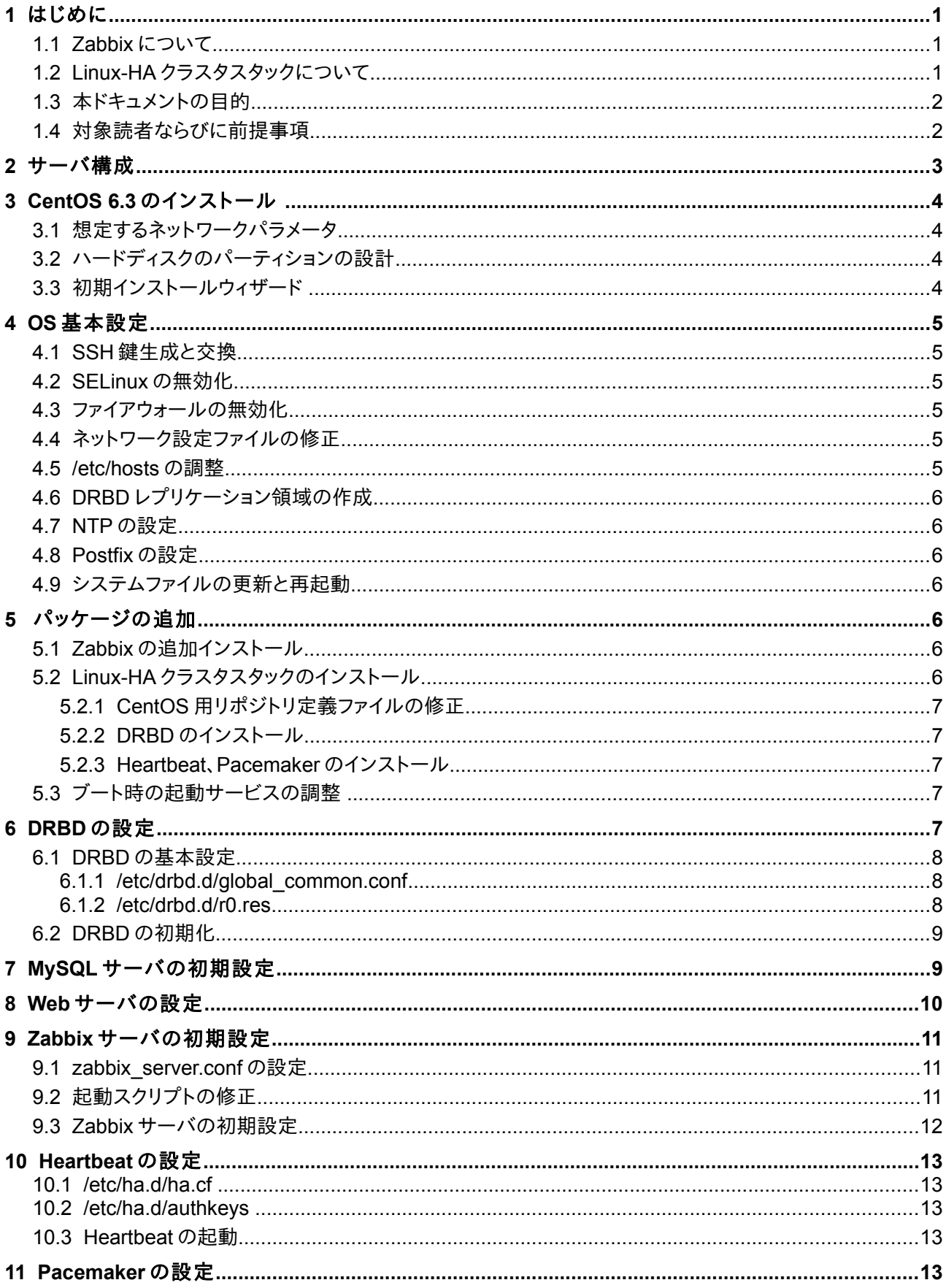

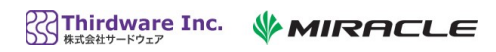

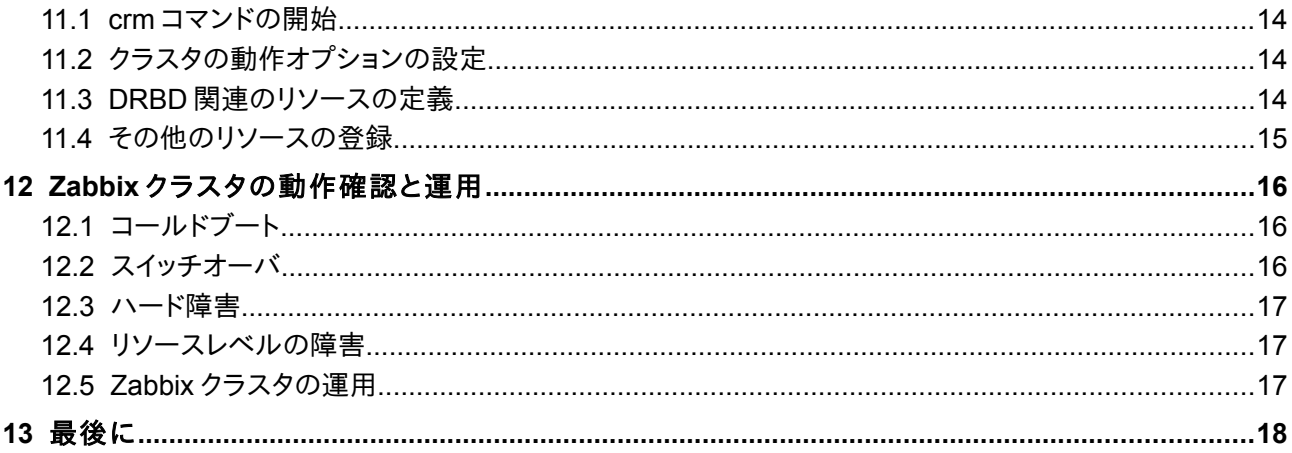

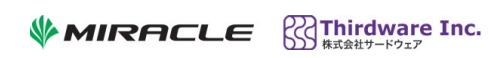

# 改訂履歴

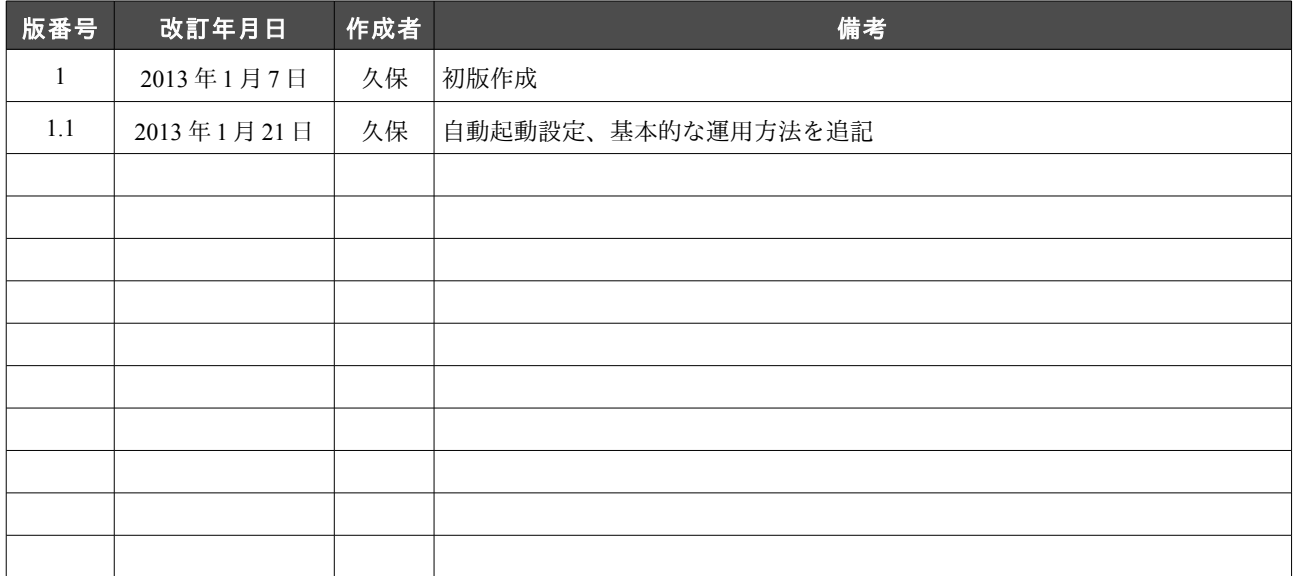

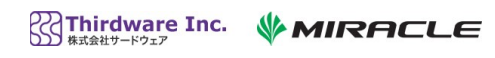

# **1** はじめに

このドキュメントは、Linux-HA クラスタスタック(DRBD、Heartbeat および Pacemaker)を使って Zabbix サーバの HA クラスタ(以下「Zabbix クラスタ」)を構築するための留意点と手順を説明し たホワイトペーパーである。

### 1.1 Zabbix について

Zabbix はサーバ、ネットワーク、アプリケーションを監視するための統合監視ソフトウェアで、 GNU General Public License (GPL) v2 ライセンスにもとづいて配布されているオープンソース・ ソフトウェアである。このため、すべての機能を無償で利用できるが、Zabbix Japan およびその パートナー各社がさまざまな商用サポートを提供している。

Zabbix は、以下のような特徴を持っている。

- マルチプラットフォーム対応
- エージェントレス監視とエージェントを使った監視
- 多数の監視機能を標準で提供し、さらにカスタムスクリプトで監視機能を拡張できる
- Web インタフェースと API の提供
- 収集した監視データを RDBMS に長期保存
- 各種グラフ作成機能
- メールなどによる障害通知

すべての Zabbix 監視システムには Zabbix サーバが必要で、大規模システムやミッションクリ ティカルなシステムでは Zabbix サーバの可用性向上が大きな課題となっている。

#### 参照 URL:

http://www.zabbix.jp/ http://www.zabbix.com/jp/

### 1.2 Linux-HA クラスタスタックについて

Linux-HA クラスタスタックは、サーバシステムの可用性を向上したり、ストレージ故障によっ てデータを喪失することを防止することを目的としたソフトウェア群である。次の 4 つのソフ トウェアおよび関連パッケージによって構成されている。

#### DRBD (Distributed Replicated Block Device)

2 台のサーバのストレージ(パーティションまたは論理ボリューム)にリアルタイムに同一 データを書き込む(リアルタイムレプリケーション)。このため、片方のサーバやストレー ジ自体が故障した場合にもデータを喪失せず、正常なサーバ側でサービスを継続できる ようになる。

#### **Heartbeat**

HA クラスタを構成するサーバの正常稼働を相互に監視するソフトウェア。

#### Pacemaker

HA クラスタが提供するサービスを監視し、サービスを提供していたサーバがダウンした 場合に他のサーバでサービスを継続させるよう、クラスタ全体の可用性を維持管理する。 リソースエージェント

HA クラスタがサービスを提供するのに必要な起動/停止/監視スクリプトを集めたライブ ラリ。データベース、ファイルサーバなど、約 60 種類のスクリプトが用意されている。 これらはすべて GNU General Public License にもとづいて配布されている。このため、すべての 機能を無償で利用できるが、主要な開発メンバーである LINBIT 社(オーストリア)は商用サポー トを提供している。日本では、サードウェアが LINBIT の総代理店になっており、サードウェ アとそのパートナー各社がさまざまな商用サポートを提供している。

#### 参照 URL:

http://www.drbd.org/ja/ http://www.linux-ha.org/wiki/Main\_Page/ja http://clusterlabs.org/ http://linux-ha.example.com/

### 1.3 本ドキュメントの目的

このドキュメントの目的は、Zabbix サーバの可用性を高めるために HA クラスタを構築する手 順を説明することである。このドキュメントにもとづいて構成した HA クラスタは、以下のよ うな機能を提供する。

- HA クラスタは2台のサーバシステムで構成される。それぞれのサーバは物理サーバで あっても仮想サーバであってもかまわない。
- つねにどちらか 1 台のサーバ上で Zabbix サーバが稼働し、サーバ等の監視、Web インタ フェース、障害通知などの全機能を提供する。
- Zabbix サーバの監視設定や収集した監視データは MySQL データベースに格納される。 このデータは、常時 2 台のサーバのディスクにリアルタイムにレプリケートされる。
- サービスを提供しているサーバがダウンすると、約 1 分前後で他のサーバ上で Zabbix サーバが起動し、監視等のサービスが引き継がれる。このとき、データベースのデータ は失われない。

#### 1.4 対象読者ならびに前提事項

このドキュメントは、以下の前提条件を満たす読者を想定している。

- Linux ベースの MySQL および Apache サーバを構築・運用できる
- Zabbix の基礎知識を有している
- Heartbeat および Pacemaker を使った HA クラスタシステムの基礎知識および構築のアウ トラインを知っている

このドキュメントは、以下のような仕様の仮想サーバを使って、Zabbix クラスタを構築する手 順を説明している。

- 仮想サーバは KVM の virtio を採用している。このため、ディスクデバイス名は/dev/vda などとなっている(物理サーバや他の仮想基盤では/dev/sda などに読み替えてほしい)。
- OS は CentOS 6.3 (64 ビット)を採用する。
- 仮想ディスクサイズは 8GB になっている。実運用にあたっては、データベースに必要 なサイズを考慮してディスクサイズを決定する必要がある。
- 各サーバはそれぞれ 3 つのネットワークインタフェースを持ち、そのうちの 2 組はサー バ間を直結するよう接続してある(後述のシステム構成図を参照)。

## **2** サーバ構成

Zabbix クラスタを構成する 2 台のサーバのディスクやネットワーク構成は、下図のようになる。

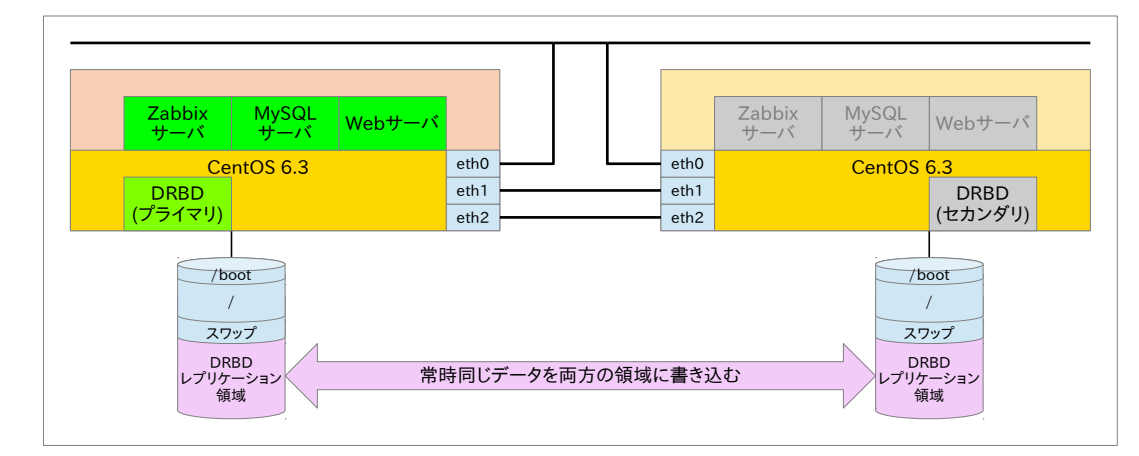

#### 推奨するネットワーク構成

安定した HA クラスタを実現する上で、eth0〜eth2 の 3 つのネットワークインタフェース を用意して、eth1 と eth2 をサーバ間で直結するのが望ましい。

ハードディスクの構成

上図のようにディスクドライブが 1 つだけの場合、OS インストール時に DRBD がレプリ ケートする領域を空けておく必要がある。2 つのディスクドライブが利用できる場合には、 片方に OS をインストールし、他方を DRBD レプリケーション領域に使う。

#### クラスタの動作状態

上図では、左側のサーバで Zabbix サーバなどのサービスが起動している(アクティブ機)。 右側のサーバは、左側のサーバのダウンに備えて待機している(スタンバイ機)。Zabbix が 書き込んだ監視データは、DRBD レプリケーション領域に書き込まれるが、DRBD はスタ ンバイ機にもリアルタイムで同じデータを書き込む(レプリケーション)。

## **3 CentOS 6.3** のインストール

#### 3.1 想定するネットワークパラメータ

通常、各ネットワークインタフェースはそれぞれ固有の IP アドレスを持つが、Zabbix サーバが その他のホストと通信するための追加の IP アドレス(仮想 IP アドレス)が必要になる。仮想 IP ア ドレスは、アクティブ機側に割り当てることになる。

このことも考慮して、以下の説明では、次のようなネットワークパラメータを想定する。

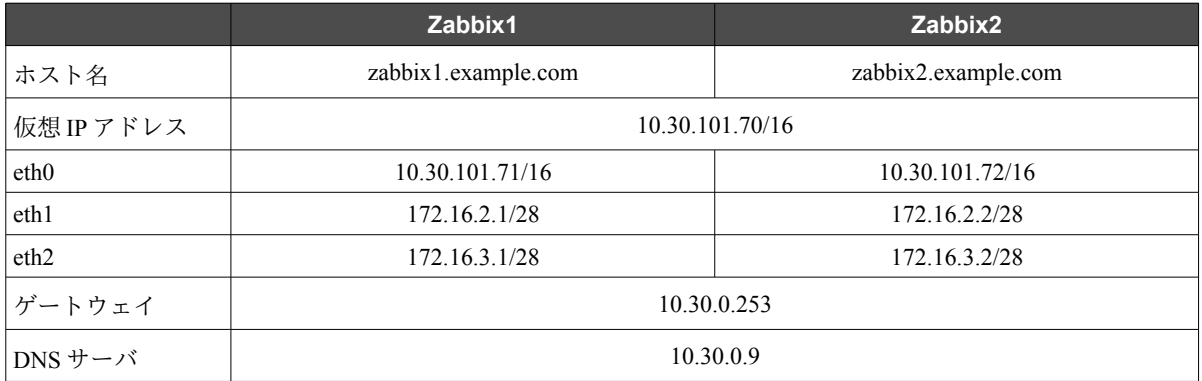

#### 3.2 ハードディスクのパーティションの設計

想定する各サーバには 8GB のハードディスクが 1 つだけ接続されている。MySQL のデータを DRBD でレプリケートできるよう、次のようにパーティションを分割することとする。これは、 2 台とも同一に揃える必要がある。

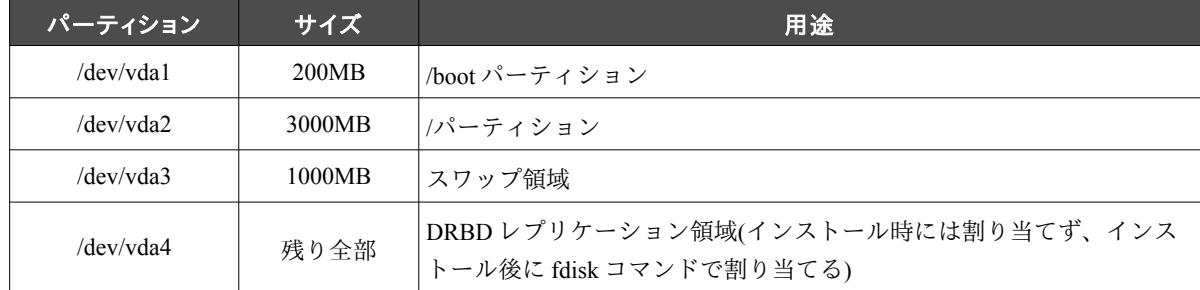

#### 3.3 初期インストールウィザード

CentOS 6.3 の初期インストールウィザードでは、次のように設定する。

- 1. 言語、キーボードは日本語を選択 する。
- 2. 新規インストールを選択する。
- 3. それぞれのホスト名および eth0〜eth2 の IP アドレスを割り当てる。
- 4. パーティション構成は「カスタムレイアウト」を選択し、/dev/vda1〜/dev/vda3 までを 上述のように割り当てる。
- 5. インストールするソフトウェアは、Minimal を選択し、「今すぐカスタマイズ」を選

んで以下のカテゴリを追加インストールする。

- 「Web サービス」の「PHP サポート」および「Web サーバー」
- 「データベース」の「MySQL データベースサーバー」および「MySQL データ ベース接続クライアント」
- 「ベースシステム」の「ベース」

## **4 OS** 基本設定

インストールが終ったら、OS の基本的な設定を実施する。なお、特に断らない限り、OS 基本 設定は両方のサーバで同一に揃える必要がある。

#### 4.1 SSH 鍵生成と交換

HA クラスタを構築する過程で、片方のサーバで作成した設定ファイルをもう一方にリモートコ ピーする必要がある。このため、それぞれのサーバで SSH ホスト鍵を生成して交換し、相互に root 権限でリモートログイン/リモートコピーできるようにするのが望ましい。

- ssh-keygen を実行して root ユーザの鍵を生成する。
- zabbix1.example.com と zabbix2.example.com のそれぞれの公開鍵を相互 に/root/.ssh/authorized\_keys に登録する。

#### 4.2 SELinux の無効化

SELinux が有効な状態で HA クラスタを正常に運用するには、SELinux に関するきわめて高度な 知識と経験が必要になる。このため、今回は SELinux を無効に設定する。

## 4.3 ファイアウォールの無効化

セキュリティ対策上ファイアウォールを無効化するのは好ましくない。しかし HA クラスタの 設定が完了するまでの間、ファイアウォールを無効にしておく方が望ましい。

#### 4.4 ネットワーク設定ファイルの修正

Zabbix サーバから送信するパケットのソース IP アドレスを仮想 IP アドレスにするために、後で IPsrcaddr というリソースエージェントを使用する。このリソースエージェントが正常に動作す るために、ネットワーク設定ファイル(/etc/sysconfig/network-scripts/ifcfg-eth\*)に NOZEROCONF=yes を追加する。

#### 4.5 /etc/hosts の調整

構築するサーバのホスト名と IP アドレスを、相互に/etc/hosts に登録する。

構築中のサーバのホスト情報がすでに DNS サーバに登録されている場合には、このステップは 不要である。

### 4.6 DRBD レプリケーション領域の作成

fdisk コマンドを使って/dev/vda4 を作成する。この時点でファイルシステムを作成する必要はな い。

#### 4.7 NTP の設定

HA クラスタの運用管理にあたって、システムクロックが正確に同期していることは、きわめて 重要である。このため、可能な限り NTP プロトコルで時刻同期する。

#### 4.8 Postfix の設定

各サーバから送信したメールが正常に中継されるよう、必要に応じて Postfix の設定を調整する。

### 4.9 システムファイルの更新と再起動

yum update を実行してシステムファイルを最新に更新し、サーバを再起動する。

# **5** パッケージの追加

Zabbix および Linux-HA クラスタスタックのパッケージをインストールする。これらのパッケー ジは、両方のサーバにインストールする必要がある。

## 5.1 Zabbix の追加インストール

ZABBIX-JP の Web サイトに紹介されている手順に従って、Zabbix の RPM ファイルをインス トールする。

参照 URL:

http://www.zabbix.jp/documents/installation/zabbix-jp-repository

### 5.2 Linux-HA クラスタスタックのインストール

Linux-HA クラスタスタックの構成プログラムは、(1) コミュニティなどのリポジトリからのイ ンストール、(2) 商用サポートユーザ向けのリポジトリからのインストール[1](#page-9-0)、の 2 とおりの方法 がある。ここでは、前者の方法によるインストール手順を説明する。

<span id="page-9-0"></span><sup>1</sup> DRBD、Hearbeat、Pacemaker など HA クラスタ構築必要なパッケージをすべて一括してインストールできるメリットがある(詳細 は http://linux-ha.3ware.co.jp/support.html を参照)。

#### **5.2.1 CentOS** 用リポジトリ定義ファイルの修正

CentOS 6.3 は Pacemaker 1.1 を提供しているが、これは Heartbeat と組み合わせて動作させること ができない。このため、CentOS 用リポジトリから pacemaker をインストールしないよう、 /etc/yum.repos.d/Centos-Base.repo の各セクションに次の行を挿入する。

exclude=pacemaker\* heartbeat\* resource-agents\*

### **5.2.2 DRBD** のインストール

CentOS 6.3 用の DRBD は ELRepo からインストールする。

```
rpm --import http://elrepo.org/RPM-GPG-KEY-elrepo.org
rpm -Uvh http://elrepo.org/elrepo-release-6-4.el6.elrepo.noarch.rpm
yum -y install drbd83 kmod-drbd83
```
#### **5.2.3 Heartbeat**、**Pacemaker** のインストール

Heartbeat、Pacemaker および関連パッケージは、Linux-HA Japan サイトからダウンロードしてイ ンストールする。

参照 URL:

http://sourceforge.jp/projects/linux-ha/releases/56470

pacemaker-1.0.12-1.2.el6.x86\_64.repo.tar.gz をダウンロードしたら、以下の手順でインストールす る。

```
cd /tmp
tar xvzf <ダウンロードしたディレクトリ>/pacemaker-1.0.12-1.2.el6.x86_64.repo.tar.gz
cd pacemaker-1.0.12-1.2.el6.x86_64.repo
yum -c pacemaker.repo install pacemaker heartbeat
```
## 5.3 ブート時の起動サービスの調整

HA クラスタシステムでは、クラスタとして制御するサービスをブート時に起動するのは好まし くない。このため、Zabbix クラスタでは以下のサービスを自動起動しないように設定する。

```
chkconfig drbd off
chkconfig heartbeat off
chkconfig mysqld off
chkconfig httpd off
chkconfig zabbix-server off
```
ここまでで Zabbix クラスタ構築に必要なパッケージと基本的な設定が完了した。いよいよこれ から HA クラスタの設定に入る。

## **6 DRBD** の設定

クラスタ構築の最初のステップは、DRBD を使ったデータレプリケーションの準備である。

**WMIRACLE Relativare Inc.** 

- 各サーバ上の DRBD は、レプリケーション領域(/dev/vda4)を排他的に管理する。
- DRBD 同士は eth1 (eth2 でもかまわない)を使って相互に通信する。
- 片方の DRBD は「プライマリ」という役割で動作し、ファイルシステムやアプリケー ションに対して/dev/drbd0 というブロックデバイスを提供する。ファイルシステムなど は、/dev/vda4 ではなく/dev/drbd0 にアクセスする。
- プライマリ側の/dev/drbd0 に書き込まれたデータは、プライマリ側の/dev/vda4 に書き込 まれると同時に、セカンダリ DRBD (もう 1 台のサーバ)に送られ、セカンダリ 側/dev/vda4 にもデータが書き込まれる。

これらを実現するための設定は、以下のようになる。

#### 6.1 DRBD の基本設定

DRBD 設定ファイルは/etc/drbd.conf および/etc/drbd.d/\*になる。どちらかのサーバで設定ファイ ルを作成し、他のサーバにリモートコピーする。

#### **6.1.1 /etc/drbd.d/global\_common.conf**

デフォルトのままでかまわない。

#### **6.1.2 /etc/drbd.d/r0.res**

どちらかのサーバで新規に設定ファイルを作成して、他方にリモートコピーする。

```
resource r0 {
    protocol C;
    syncer {
       rate 20M;
        use-rle;
        verify-alg md5;
    }
    disk {
       on-io-error detach;
    }
   device /dev/drbd0;
   disk /dev/vda4;
    on zabbix1.example.com {
       address 172.16.2.1:7788;
       meta-disk internal;
    }
    on zabbix2.example.com {
       address 172.16.2.2:7788;
        meta-disk internal;
    }
}
```
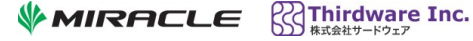

### 6.2 DRBD の初期化

DRBD は初期化作業が必要である。以下の手順に従って初期化する。

ステップ 1: 両サーバで DRBD を起動する

/etc/init.d/drbd start

ステップ 2: どちらか一方の DRBD を初回のプライマリに昇格させる

以下の操作はどちらで実行してもかまわないが、説明の都合上 zabbix1.example.com で実 行することとする。

drbdadm -- --overwrite-data-of-peer primary r0

プライマリ側のすべてのディスクブロックのデータがセカンダリ側に送られて、両方の ディスクデータを同期させる(初期フル同期)。

ステップ 3: プライマリ側でファイルシステムを作成する。

mkfs.ext4 /dev/drbd0

## **7 MySQL** サーバの初期設定

Zabbix クラスタでは、MySQL データベースのデータ領域を DRBD レプリケーション領域に置 く。このことを実現するために、DRBD の初期化に引き続いて次のように MySQL を初期設定 する。ステップ 1 のみ両サーバで実行するが、ステップ 2 以降は下記に指示されたサーバで実 行する。

#### ステップ 1: 両サーバでマウントポイントを作成する

このステップのみ両ノードで実行する必要がある。

mkdir /h

ステップ 2: zabbix1.example.com で DRBD 領域をマウントする

mount /dev/drbd0 /h

ステップ 3: zabbix1.example.com で MySQL データ用ディレクトリを作成する

```
mkdir /h/mysql
chown mysql:mysql /h/mysql
```
ステップ 4: zabbix1.example.com で/h/mysql を/var/lib/mysql に bind マウントする

mount -o bind /h/mysql /var/lib/mysql

ステップ 5: zabbix1.example.com で MySQL サーバを起動して初期化する

/etc/my.cnf を修正する(以下は設定例で、必ずしも最適とは言えない可能性もある)。

```
[mysqld]
datadir=/var/lib/mysql
socket=/var/lib/mysql/mysql.sock
user=mysql
```
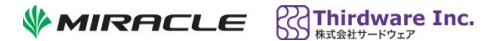

```
# Disabling symbolic-links is recommended to prevent assorted security risks
symbolic-links=0
default-character-set=utf8
skip-character-set-client-handshake
innodb_file_per_table
innodb_buffer_pool_size=256M
innodb_log_file_size=64M
innodb_log_files_in_group=2
```
/etc/my.cnf を zabbix2.example.com にリモートコピーする。

続いて MySQL サーバを起動する。

/etc/init.d/mysqld start

root パスワードの作成など、その他の MySQL 初期設定作業を実施する(詳細は省略)。

```
ステップ 6: zabbix1.example.com で MySQL サーバを停止してアンマウントする
```

```
/etc/init.d/mysqld stop
umount /h/mysql
umount /h
```
ステップ 7: zabbix1.example.com の DRBD をセカンダリに降格する

drbdadm secondary r0

ステップ 8: zabbix2.example.com の DRBD をプライマリに昇格する

drbdadm primary r0

ステップ 9: zabbix2.example.com でデータベース領域をマウントする

```
mount /dev/drbd0 /h
mount -o bind /h/mysql /var/lib/mysql
```
ステップ 10: zabbix2.example.com で MySQL サーバを起動する

/etc/init.d/mysqld start

ステップ 5 で設定した root パスワードでログインできることなど、データベースの挙動が zabbix1.example.com と同じになっていることを確認する。

ステップ 11: zabbix2.example.com で MySQL サーバや DRBD を停止する

```
/etc/init.d/mysqld stop
umount /h/mysql
umount /h
/etc/init.d/drbd stop
```
ステップ 12: zabbix1.example.com の DRBD を停止する

/etc/init.d/drbd stop

# **8 Web** サーバの設定

Zabbix の Web インタフェースとして正しく動作するよう、zabbix1.example.com 側で/etc/httpd の 設定を確認し、必要に応じて設定を変更する。

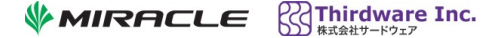

なお、apache リソースエージェントが正常に動作するために、server-status を有効にする必要が ある。/etc/httpd/conf/httpd.conf の 921 行目付近を以下のように修正する。

```
#
# Allow server status reports generated by mod status,
# with the URL of http://servername/server-status
# Change the ".example.com" to match your domain to enable.
#
<Location /server-status>
    SetHandler server-status
    Order deny,allow
    Deny from all
    Allow from localhost
</Location>
```
設定が終ったら、zabbix2.example.com に設定ファイルをリモートコピーする。

# **9 Zabbix** サーバの初期設定

#### 9.1 zabbix\_server.conf の設定

必要に応じて/etc/zabbix/zabbix\_server.conf の DBHost、DBName、DBuser、DBPassword などを設 定する。

zabbix1.example.com で編集して zabbix2.example.com にリモートコピーする。

## 9.2 起動スクリプトの修正

デフォルトでインストールされる Zabbix サーバの起動スクリプト(/etc/init.d/zabbix-server)は Zabbix サーバの親プロセスが異常終了したときの挙動に問題があるため、修正した起動スクリ プト/etc/init.d/zabbix-server-for-HA を作成する。

2 つのスクリプトの差分を以下に示す。

```
- /etc/init.d/zabbix-server 2012-09-02 20:25:28.000000000 +0900
+++ /etc/init.d/zabbix-server-for-HA2013-01-05 19:23:39.374873251 +0900
@@ -43,6 +43,8 @@
 RETVAL=0
+[ -f $PIDFILE ] && pid=$(cat $PIDFILE)
+
 case "$1" in
     start)
         echo -n "Starting zabbix server: "
@@ -77,6 +79,13 @@
     status)
         status $ZABBIX
         RETVAL=$?
        if [ $RETVAL -eq 0 ]; then
            if ! pstree -p | grep -q "zabbix server($pid)"; then
```
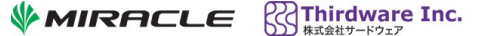

```
+ RETVAL=1
            killall -9 zabbix server
            echo "Error: No parent process exists."
        f_if_i ;;
 *)
 echo "Usage: $0 {start|stop|restart|condrestart|reload|status}"
```
zabbix1.example.com でスクリプトを作成したら、zabbix2.example.com にリモートコピーする。

#### 9.3 Zabbix サーバの初期設定

zabbix1.example.com 側で Zabbix サーバ自体を初期設定する。ただし DRBD、MySQL サーバ、 仮想 IP アドレス、Web サーバなどを手動で起動する必要があるため、以下の手順に従う必要が ある。

ステップ 1: 両サーバの DRBD を起動する

/etc/init.d/drbd start

ステップ 2: zabbix1.example.com で MySQL サーバを起動する

```
drbdadm primary r0
mount /dev/drbd0 /h
mount -o bind /h/mysql /var/lib/mysql
/etc/init.d/mysqld start
```
ステップ 3: zabbix1.example.com で仮想 IP アドレスを手動で割り当てる

ifconfig eth0:0 10.30.101.70 netmask 255.255.0.0 up

ステップ 4: zabbix1.example.com で Web サーバを起動する

```
/etc/init.d/httpd start
```
ステップ 5: zabbix1.example.com で Zabbix サーバを初期設定する

ZABBIX-JP のインストール解説ページ(http://www.zabbix.jp/documents/installation/installrpm)などを参考にして、MySQL データベースと Zabbix サーバを初期設定する。

設定に伴って/etc/php.ini その他の設定ファイルを修正した場合は、すべて zabbix2.example.com にリモートコピーする。

ステップ 6: zabbix1.example.com で Web サーバ、仮想 IP アドレス、MySQL サーバを停止する

```
/etc/init.d/httpd stop
ifconfig eth0:0 down
/etc/init.d/mysqld stop
umount /h/mysql
umount /h
```
ステップ 7: 両サーバの DRBD を停止する

/etc/init.d/drbd stop

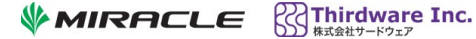

## **10 Heartbeat** の設定

Heartbeat は主にクラスタを構成するノードの監視を受け持つ。同時に、Pacemaker のための基 盤サービスを提供する。設定ファイルは/etc/ha.d/ha.cf と/etc/ha.d/authkeys の 2 つである。

いずれかのサーバで設定ファイルを作成して、もう一方のサーバにリモートコピーする。

#### 10.1 /etc/ha.d/ha.cf

最小限の設定は以下のようになる。

```
crm yes
debugfile /var/log/ha-debug
logfile /var/log/ha-log
node zabbix1.example.com
node zabbix2.example.com
bcast eth1 
bcast eth2
```
### 10.2 /etc/ha.d/authkeys

```
auth 1
1 sha1 uQ3fUr1wsoJH9so3dEsplDfUIhrEAS8r
```
このファイルを作成したら、次のコマンドを実行してオーナーおよびパーミッションを調整す る。

```
chmod 600 /etc/ha.d/authkeys
chown root:root /etc/ha.d/authkeys
```
設定が終ったら、もう一方のサーバにリモートコピーする。

#### 10.3 Heartbeat の起動

設定ファイルを作成したら、両方のサーバで Heartbeat を起動する。

/etc/init.d/heartbeat start

# **11 Pacemaker** の設定

Heartbeat が起動して動作を開始したら、Pacemaker を設定する。

- 端末ウィンドウを新たに 1 つ開いてどちらかのサーバにログインし、crm\_mon コマンド を実行する。クラスタの動作状態が端末に表示され、動作状態が変ったらただちに表示 に反映される。
- 別の端末ウィンドウで crm コマンドを実行して、クラスタの設定を対話式に実行する。

以下の出力例では、ユーザがタイプ入力する文字を太字で表示する。

```
WMIRACLE Relativare Inc.
```
### 11.1 crm コマンドの開始

crm コマンドを実行したら対話式シェルのプロンプトが表示される。クラスタの設定を投入す るために、configure コマンドを実行する。

```
[root@zabbix1 ~]# crm
crm(live)# configure
INFO: building help index
crm(live)configure#
```
### 11.2 クラスタの動作オプションの設定

property コマンドを使ってクラスタのグローバルな動作オプションを設定する。設定を有効にす るために commit コマンドも実行する。

```
crm(live)configure# property default-resource-stickiness="200" \
> no-quorum-policy="ignore" \
> stonith-enabled="false"
crm(live)configure# commit
```
## 11.3 DRBD 関連のリソースの定義

DRBD 関連のリソースを登録して commit する。

```
crm(live)configure# primitive res_drbd_r0 ocf:linbit:drbd \
> params drbd_resource="r0" \
> op monitor interval="20" role="Slave" timeout="20" \
> op monitor interval="10" role="Master" timeout="20" \
> op start interval="0" timeout="240" \
> op stop interval="0" timeout="100"
crm(live)configure# ms ms_drbd_r0 res_drbd_r0 \
> meta master-max="1" master-node-max="1" clone-max="2" \
> clone-node-max="1" notify="true"
crm(live)configure# commit
```
しばらく待つと、crm\_mon の表示が変化する。DRBD が両方のサーバで起動し、どちらか片方 が Masters (プライマリ DRBD)になって他方が Slaves (セカンダリ DRBD)になっていることがわ かる。

```
============
Last updated: Sat Jan 5 19:44:12 2013
Stack: Heartbeat
Current DC: zabbix2.example.com (5244d088-c2b4-4e07-9fff-bd3b91ef08e9) - partiti on with 
quorum
Version: 1.0.12-066152e
2 Nodes configured, unknown expected votes
1 Resources configured.
============
Online: [ zabbix1.example.com zabbix2.example.com ]
 Master/Slave Set: ms_drbd_r0
```
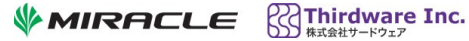

```
 Masters: [ zabbix1.example.com ]
 Slaves: [ zabbix2.example.com ]
```
## 11.4 その他のリソースの登録

その他のリソースを一括して登録する(下記出力をコピー&ペーストするとよいだろう)。

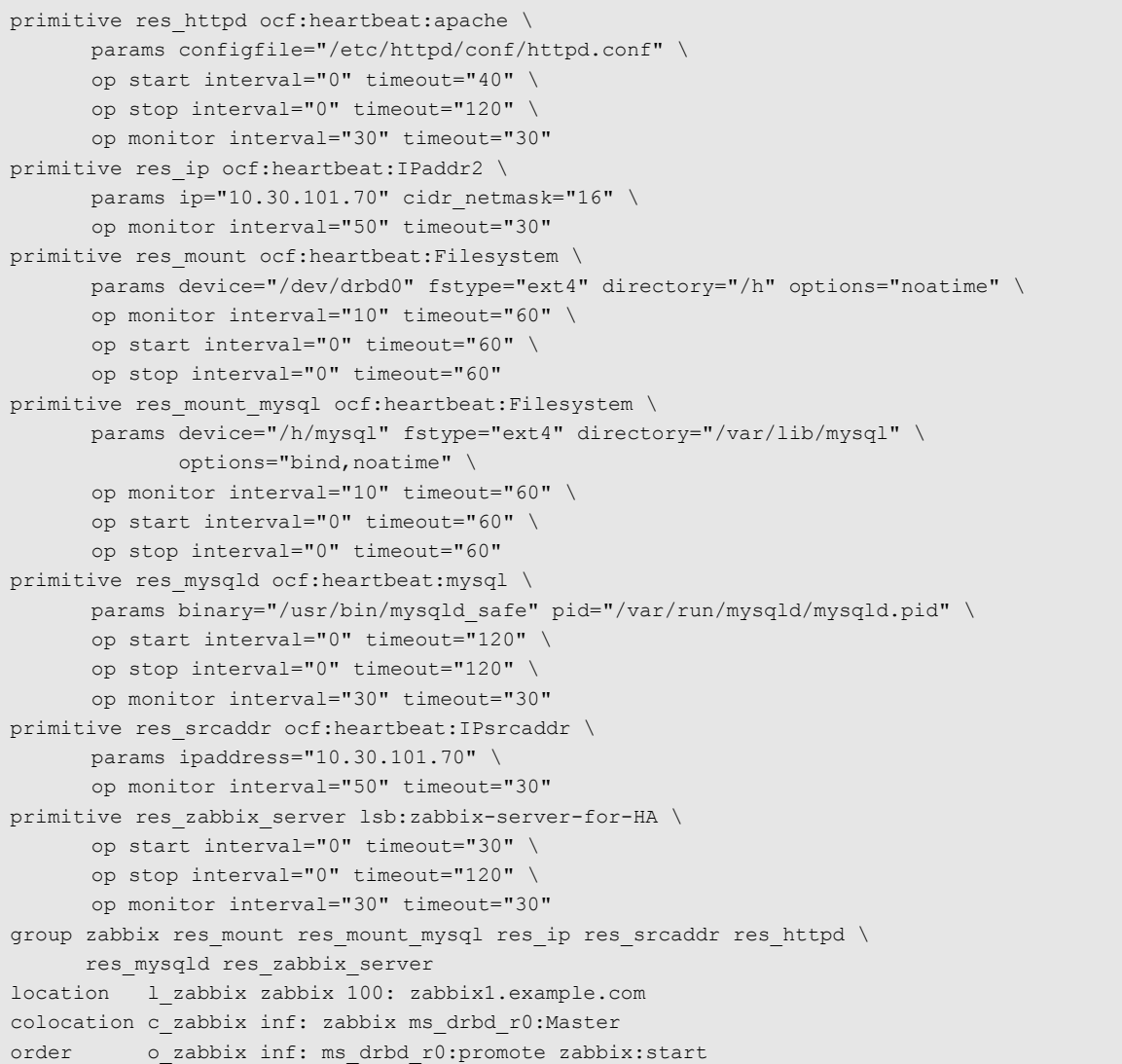

すべてのリソースを登録したら commit を実行する。

クラスタとして正常に動作を開始したら、crm\_mon の表示は次のようになる。

```
============
Last updated: Sat Jan 5 20:00:58 2013
Stack: Heartbeat
Current DC: zabbix2.example.com (5244d088-c2b4-4e07-9fff-bd3b91ef08e9) - partiti on with 
quorum
Version: 1.0.12-066152e
2 Nodes configured, unknown expected votes
2 Resources configured.
```
 $\mathsf{W}$ MIRACLE  $\mathbb{R}$ Thirdware Inc.

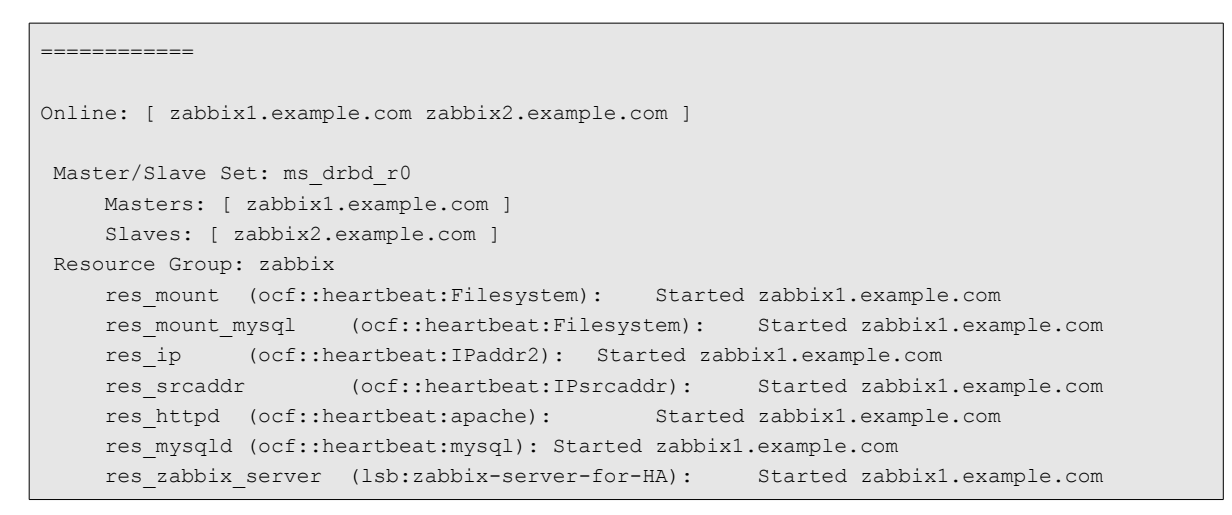

このクラスタシステムで制御するリソースの遷移状態を下図に示す。

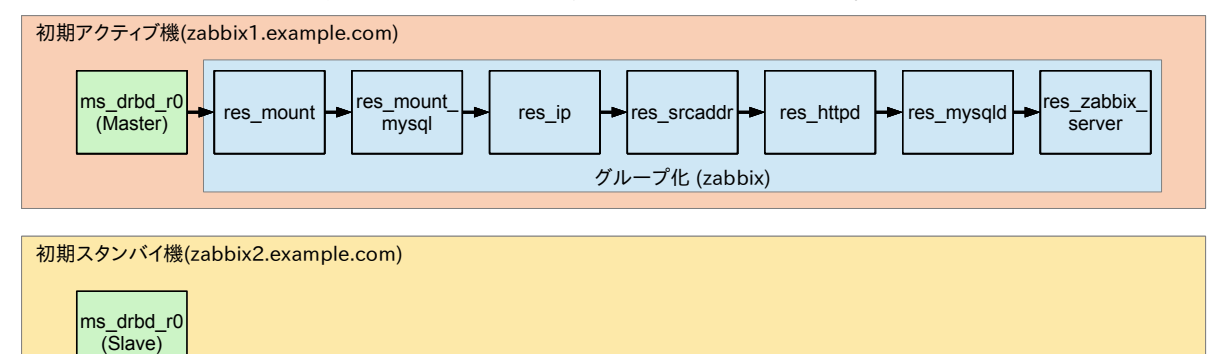

# **12 Zabbix** クラスタの動作確認と運用

Zabbix クラスタが動作するようになったら、さまざまな動作確認を実施する。典型的な動作確 認方法をいくつか紹介する。

#### 12.1 コールドブート

ステップ 1: zabbix1.example.com と zabbix2.example.com の両方をシャットダウンして再起動する。

ステップ 2: (heartbeat を自動起動しない設定にしてある場合)再起動後両サーバで heartbeat を起動 する。

ステップ 3: どちらかのサーバで crm\_mon を実行し、Zabbix サーバその他のリソースが zabbix1.example.com で起動することを確認する。

### 12.2 スイッチオーバ

サーバ機器やソフトウェアメンテナンスのために、アクティブなサーバを切り替えたいことが ある。これを想定して、次のような手順でリソースを移動できることを確認する。

ステップ 1: どちらかのサーバで crm\_mon を実行しておく。

ステップ 2: どちらかのサーバで crm を起動して次のコマンドを実行する。

```
[root@zabbix1 ~]# crm
crm(live)# resource 
crm(live)resource# move zabbix
WARNING: Creating rsc location constraint 'cli-standby-zabbix' with a score of
-INFINITY for resource zabbix on zabbix1.example.com. 
      This will prevent zabbix from running on zabbix1.example.com until the 
constraint is removed using the 'crm_resource -U' command or manually with 
cibadmin 
      This will be the case even if zabbix1.example.com is the last node in the 
cluster 
     This message can be disabled with -Q
```
それまでアクティブであったサーバ側のリソースが順次停止し、もう 1 台のサーバがアク ティブになることを確認する。Zabbix GUI にアクセスできることや、Zabbix サーバが正 常に動作していることも確認する。

ステップ 3: 逆方向にスイッチオーバできることを確認する。

move zabbix を実行するたびにリソースがサーバ間を移動する。

ステップ 4: unmove zabbix を実行する。

crm(live)resource# unmove zabbix

#### 12.3 ハード障害

ステップ 1: アクティブサーバの電源を抜く

約30秒後にもう1台のサーバでリソースが起動することを確認する。フェールオーバす ることが確認できたら、停止したサーバを再起動し、heartbeat を開始しておく。

ステップ 2: スタンバイサーバの電源を抜く

リソースのフェールオーバは起こらず、アクティブサーバのみでサービスが継続するこ とを確認する。確認が終ったら、停止したサーバを再起動して heartbeat を開始しておく。

#### 12.4 リソースレベルの障害

メモリ不足その他の一時的な理由でプロセスが異常終了した場合、今回設定したクラスタは、 そのプロセスの再起動を試みる。この挙動を確認するために、httpd、mysqld、zabbix\_server プ ロセスを kill コマンドで強制終了させ、約 30 秒以内に再起動することを確認する。

zabbix\_server については、pstree コマンドで親プロセスと子プロセスを調べ、親プロセスと子プ ロセスに分けてチェックする。

#### 12.5 Zabbix クラスタの運用

HA クラスタは、2 台のサーバが互いに通信してクラスタリソースの動作を制御する。このため、 運用にあたっていくつかの注意点がある。

- 電気設備の点検やサーバの移動のために 2 台とも停止した状態から起動する場合、最後 にスタンバイであったサーバだけを先に起動してはならない。両方の heartbeat を同時に 起動するか、あるいは最後にアクティブであったサーバだけを先に起動する必要がある。
- 稼働していたクラスタを完全に停止する場合、スタンバイサーバを先にシャットダウン してからアクティブサーバをシャットダウンするのが望ましい。
- 各種プログラムをアップデートする場合、スタンバイサーバ側をアップデートし、ス イッチオーバしてもう 1 台をアップデートする、という手法が利用できる(ローリン グ・アップグレード)。

## **13** 最後に

Zabbix サーバの可用性を高めるために Linux-HA クラスタスタックを使う方法を説明した。その 要点は以下のようになる。

- MySQL サーバのデータを DRBD でレプリケートする。両方のサーバのディスクが同時 に故障しない限り、データを喪失することがなく、HA クラスタのフェールオーバにも 対応できる。
- Zabbix サーバの起動スクリプトを修正することによって、Zabbix サーバの親プロセスが 異常終了したことも検出できて、正常な動作を維持できる。
- Heartbeat と Pacemaker を組み合わせて HA クラスタを構成した。クラスタとして管理す るサービス(リソース)は、DRBD の役割(プライマリ/セカンダリ)の切り替え、ファイル システムのマウント/アンマウント、仮想 IP アドレス、Web サーバ、MySQL サーバ、お よび Zabbix サーバである。

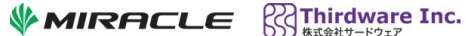